**DO ODC** Ž

## Jakarta BSF

#### Add Scriptability to Your Java Application

**Leading the Wave** of Open Source

# **Overview**

- Jakarta's Bean Scripting Framework (BSF) 2.4
	- –Brief History
	- Java
	- Java (BSF) <sup>↔</sup> C++-Examples
	- C++ <sup>↔</sup> Java (BSF) <sup>↔</sup> C++
- Upcoming BSF 3.0 (JSR-223/Java 1.6 Scripting)
	- Brief History
	- Java-Examples

•Roundup

**Leading the Wave** of Open Source

# $\Xi$ Jakarta's Bean Scripting Framework (BSF) 2.4

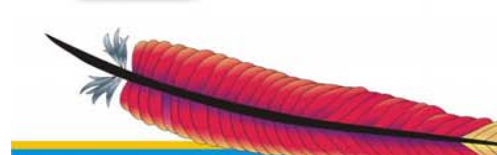

 $\overline{\mathbf{o}}$ 

**Leading the Wave** of Open Source

# Jakarta's BSF History, 1

- • Started 1999 as an IBM research project
	- –**Sanjiva Weerawarana**
	- Matthew J. Duftler
	- –Sam Ruby
	- Victor Orlikowski
- IBM Developerworks Java project
	- –Open source Java framework
	- –Package name: "com.ibm.bsf"

**Leading the Wave** of Open Source

# Jakarta's BSF History, 2

- Purpose
	- –Add scriptability to Java and Java Beans
	- – Allow non-Java scripting languages to
		- Be easily deployed by Java programs
		- Access/interact with Java (objects)
- • Usage of BSF at IBM
	- –Deployed for JSP's in IBM's WebSphere product
	- – Allows using any BSF supported scripting language to be used for creating JSP content

**Leading the Wave** of Open Source

# Jakarta's BSF History, 3

- 2002 handed over to Apache Jakarta
	- –Package name: "**org.apache.bsf**"
	- –October 2006: version 2.4 officially released
- Apache projects employing BSF
	- Some Apache projects that use BSF
		- ant
		- Taglib ("BSF" taglib)
		- Xalan (XSLT processor)
	- Search in the documentation for "BSF", also
		- $\rightarrow$  See the last foil of this presentation ("Links")

**Leading the Wave** of Open Source

# BSF 2.4 Scripting Languages

- Some of the supported BSF scripting languages:
	- "**jacl**": Jacl (Tcl)
	- "**javascript**": JavaScript (Rhino)
	- "**jython**": Jython (Python)
	- "**netrexx**": NetRexx
	- "**prolog**": Jlog (PROLOG)
	- "**ruby**": JRuby
	- ...
- ... but also Java …
	- "**java**" (Java code "script style", gets compiled into boilerplate)
	- "**javaclass**" (invoke methods on Java class and Java objects)
- •... and even XSLT (Xalan) !

– "**xslt**": XSL transformation

**Leading the Wave** of Open Source

# BSF in a Nutshell:

#### Java Invoking Two Scripts

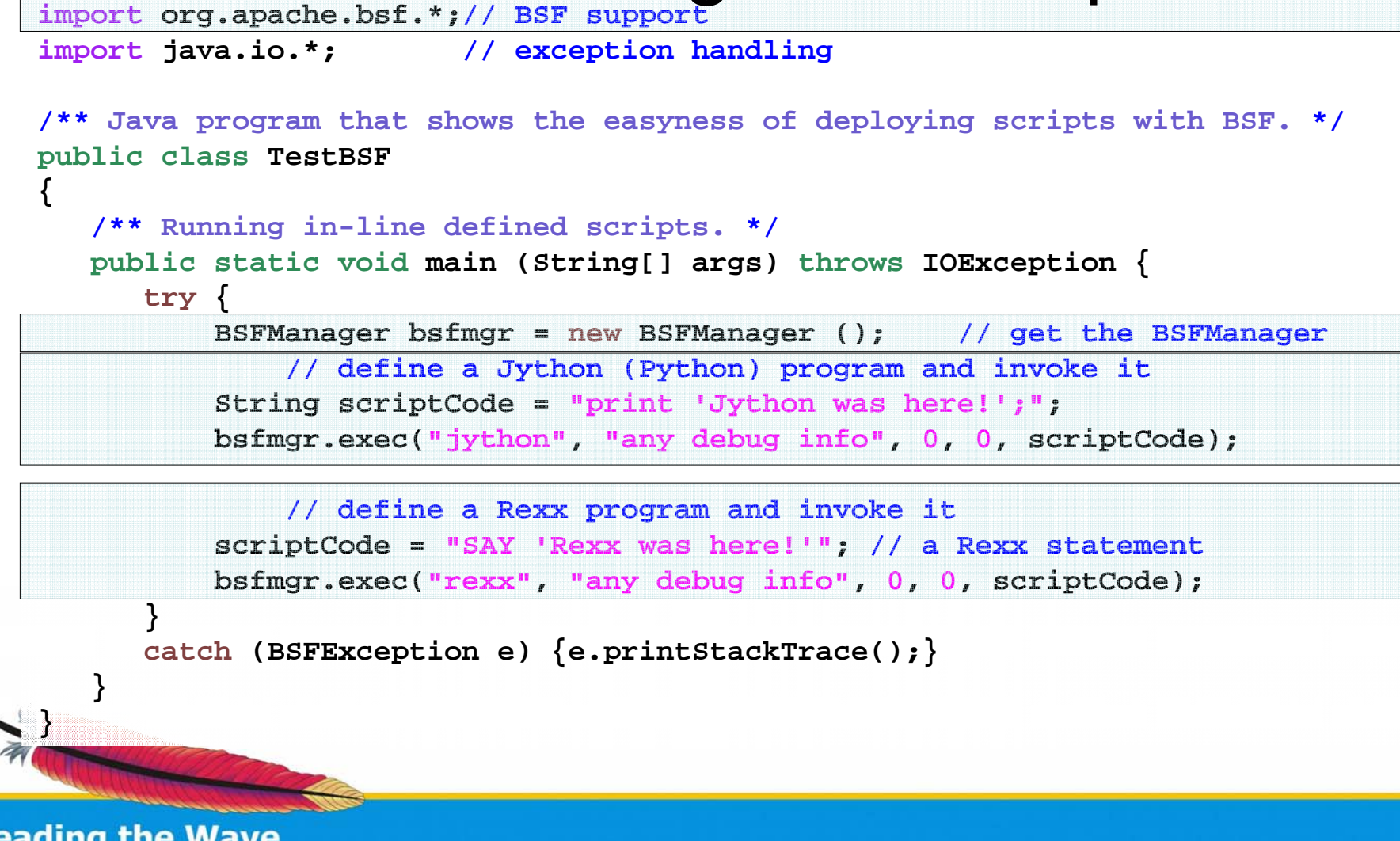

**Leading the Wave** of Open Source

# "ScriptedUI.java", 1

- BSF sample program
	- – Java program ("host")
		- Creates a "java.awt.Frame"
		- Creates "java.awt.Button"s and a "java.awt.Panel"
			- The Java panel object gets stored in the "BSFRegistry"
		- Reads the file given at the commandline and uses BSF to dispatch the script
			- The file extension determines the scripting language
	- Script ("client")
		- Retrieves the panel object from the "BSFRegistry"
		- Adds a Border layout, creates and places "java.awt" objects

**Leading the Wave** of Open Source

# "ScriptedUI.java", 2 (Java Host)

**public class ScriptedUI {**

```
BSFManager bsfmgr = new BSFManager ();
public ScriptedUI (String fileName ) {
  Panel p = new Panel ();
  f.add ("Center", p);
  f.add ("North", new Button ("North Button"));
  f.add ("South", new Button ("South Button"));
  bsfmgr.registerBean ("centerPanel", p);
```
**try { // exec script engine code to do its thing for this String language = BSFManager.getLangFromFilename (fileName); FileReader in = new FileReader (fileName); String script = IOUtils.getStringFromReader (in); bsfmgr.exec (language, fileName, -1, -1, script);**

**... Cut ...**

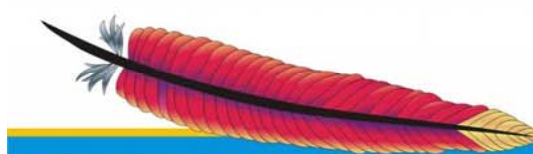

**Leading the Wave** of Open Source

**Rony G. Flatscher 10** and 10 and 10 and 10 and 10 and 10 and 10 and 10 and 10 and 10 and 10 and 10 and 10 and 10

## "ScriptedUI.java", 3 (Javascript Client, "ui.js")

```
/* filename "ui.js" (JavaScript) */
   /* pick up the center panel bean */
p = bsf.lookupBean ("centerPanel"); 
   /* set the layout manager to border */
p.setLayout (new java.awt.BorderLayout ()); 
   /* add a few things */
p.add ("Center", new java.awt.Label ("Middle from JavaScript"));
p.add ("North", new java.awt.TextField ("north text from JavaScript"));
p.add ("South", new java.awt.TextField ("south text from JavaScript"));
p.add ("East", new java.awt.Button ("inner east from JavaScript"));
p.add ("West", new java.awt.Button ("inner west from JavaScript"));
   /* configure p a bit */
p.setBackground (java.awt.Color.red);
   /* configure the frame that p is in */
f = p.getParent ();
f.setTitle ("Hello from JavaScript (title reset from JavaScript)");
```
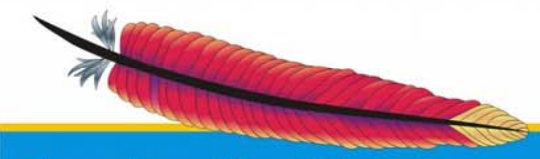

**Leading the Wave** of Open Source

**Rony G. Flatscher 11 Rony G. Flatscher 11** 

"ScriptedUI.java", 4

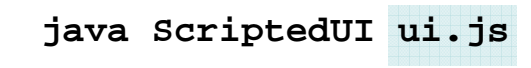

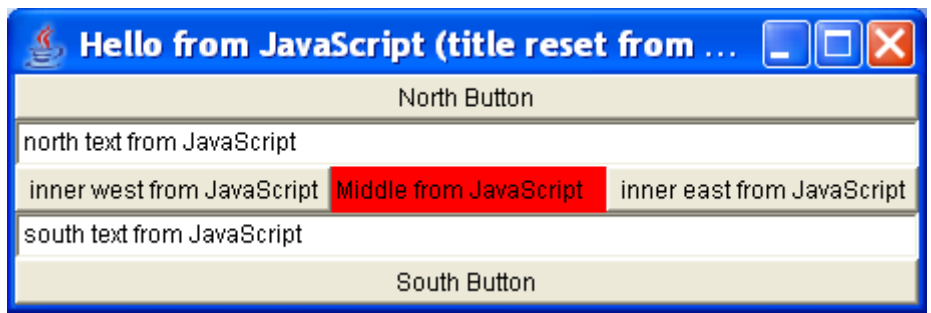

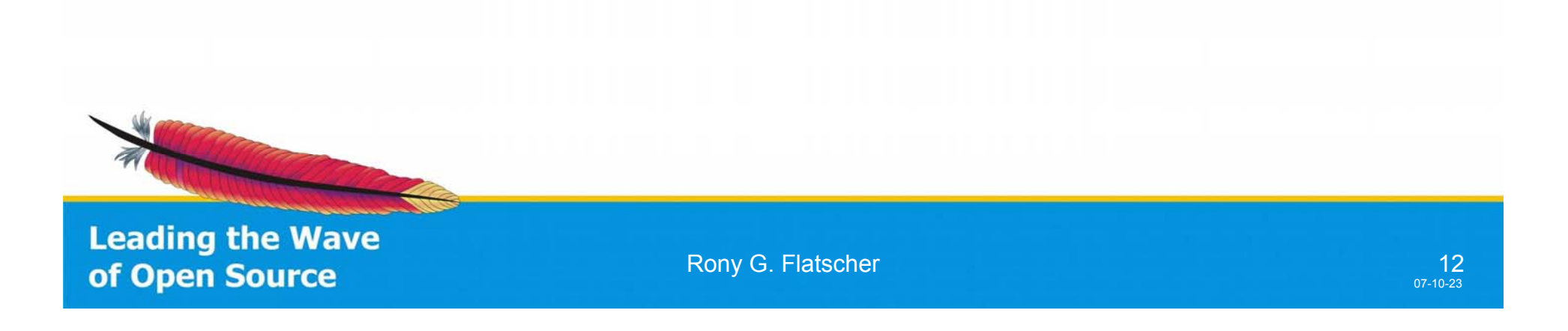

# "ant" Examples, 1

- • Examples from the ant user list
	- – Employing Ruby as a scripting language
		- Read in a file and print out the file with associated line # using the <script> element
		- Using the <scriptdef> element define a script in a <target> element that prints out the classpath values

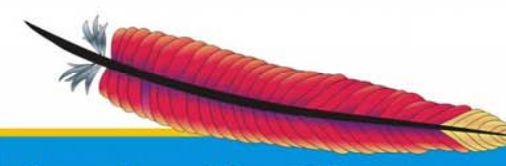

**Leading the Wave** of Open Source

# "ant" Examples, 2 Employing the <script> Element

<script **language**="ruby">**<![CDATA[**

filename = "#{\$project.getBaseDir()}/jruby-scriptdef-test.xml" f = **File**.new(filename, "r")

f.readlines.each\_with\_index {|l,i|

puts "#{i}: #{l}"

**]]>** </script>

}

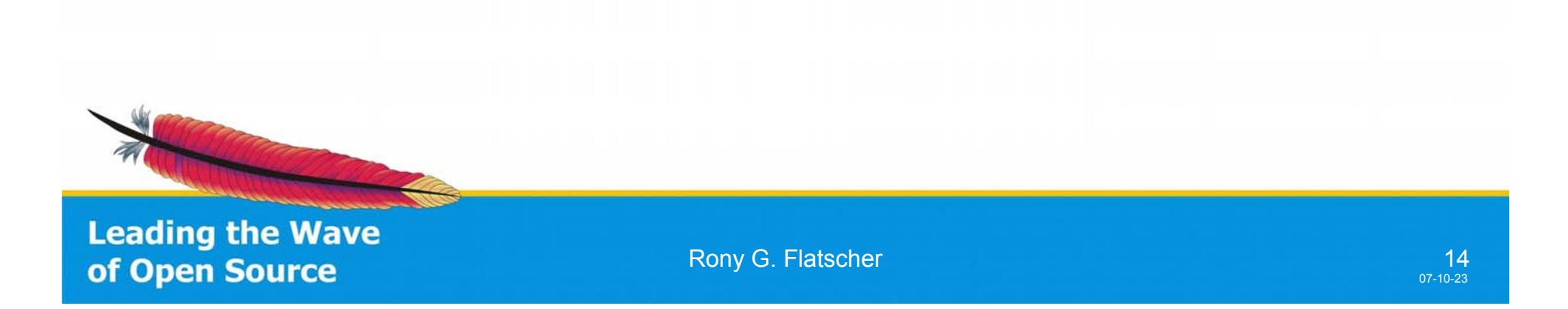

# "ant" Examples, 3 Employing the <scriptdef> Element

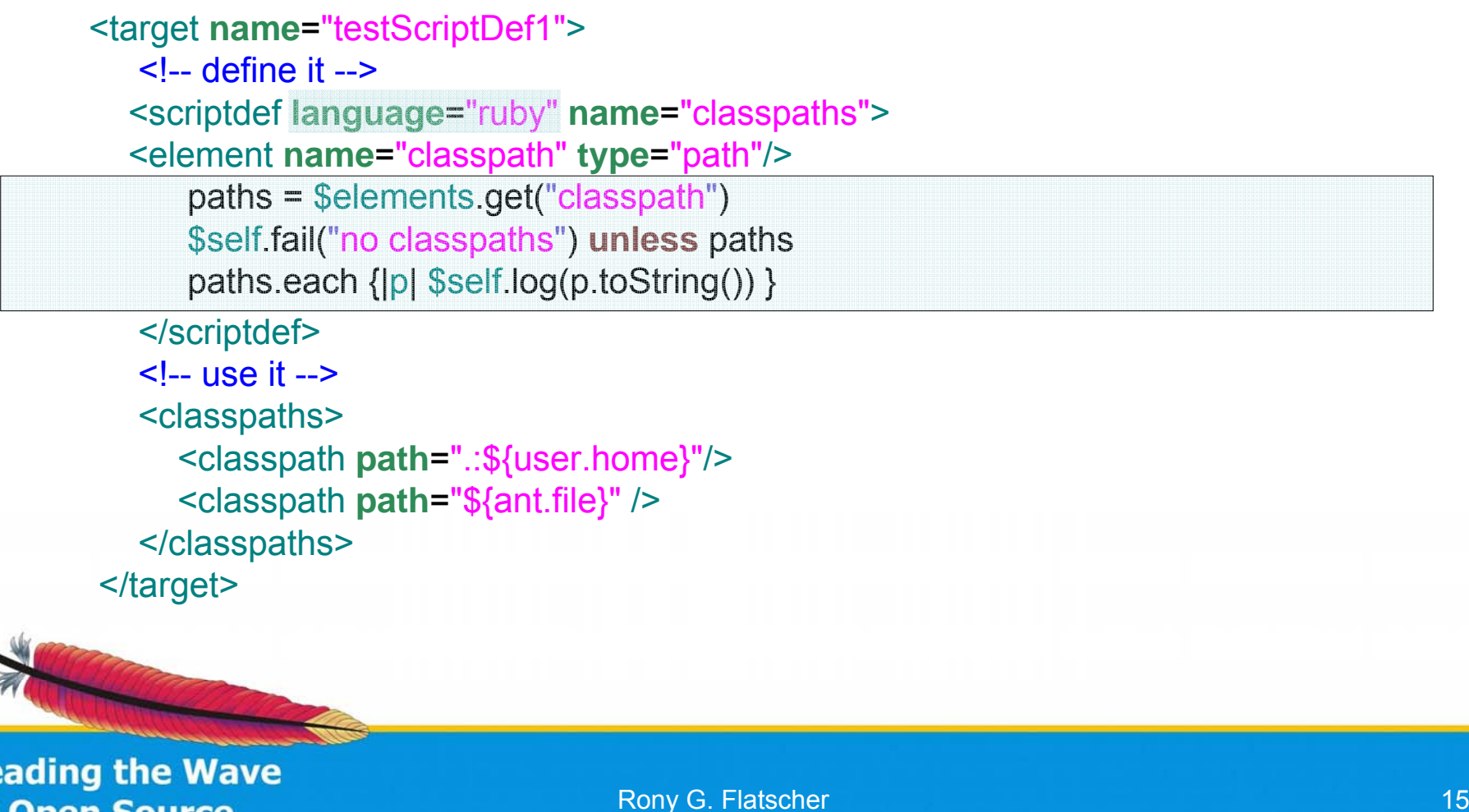

of Open Source

# Using XSL as a Scripting Engine, 1

- • BSF sample program
	- – Java program (host)
		- Creates a java.awt.Frame
			- Creates a java.awt.Panel with a java.awt.GridLayout (no row limit, two columns) and adds it to the frame object
				- » Creates two java.awt.Labels and adds them (as headings) to the panel object
		- Uses the BSF registry to store
			- the "panel" Java object (used to output the result)
			- a java.io.FileReader Java object (created from the supplied
				- XML file name) under the name "xslt:src"

**Leading the Wave** of Open Source

**Rony G. Flatscher 16 Australian Community** Community Community Community Community Community Community Community

# Using XSL as a Scripting Engine, 2

- Invokes the BSF "xslt" engine supplying the XSL file's content
	- The XSL transformation will sort the person elements by the attribute named "first" (name)
	- and for each person selects the attributes "first" and "last", creating for each a "java.awt.Label" and adding that to the Java panel
- Packs and displays the frame object which contains the Java panel object that just got extended by the XSL transformed data from the given XML file
- Command line invocation:

java TableFiller table-data.xml style1.xsl

**Leading the Wave** of Open Source

# Using XSL as a Scripting Engine, 3 "TableFiller.java" (Java Host)

**… cut … Frame frame = new Frame ("Table Filler"); … cut … Panel panel = new Panel (new GridLayout (0, 2)); Font f = new Font ("SansSerif", Font.BOLD, 14); Label l = new Label ("First"); l.setFont (f); panel.add (l); l = new Label ("Last"); l.setFont (f); panel.add (l); frame.add ("Center", panel);**

**BSFManager mgr = new BSFManager (); // make the panel available for playing in XSL mgr.declareBean ("panel", panel, panel.getClass ());**

**// tell xslt (Xalan) what the input xml file is mgr.registerBean ("xslt:src", new FileReader (xmlfilename));**

**// load and run the xsl file to fill in the Java table mgr.exec ("xslt", xslfilename, 0, 0, IOUtils.getStringFromReader (new FileReader (xslfilename)));**

**// now pack and display the frame frame.pack (); frame.setVisible(true); … cut …**

**Leading the Wave** of Open Source

Rony G. Flatscher 18, 2008, 2008, 2008, 2008, 2008, 2009, 2008, 2009, 2009, 2009, 2009, 2009, 2009, 2009, 200

# Using XSL as a Scripting Engine, 4 "style1.xsl" (XSL Client)

**<?xml version='1.0'?>**

**<!-- This stylesheet fills in the data by sorting on the first name. --> <xsl:stylesheet xmlns:xsl="http://www.w3.org/1999/XSL/Transform" xmlns:java="http://xml.apache.org/xslt/java" version="1.0">**

**<xsl:param name="panel"/> <!-- get access to the "panel" Java object -->**

**<xsl:template match="data"> <xsl:apply-templates select="person"> <xsl:sort select="@first"/> <!-- sort by attribute "first" --> </xsl:apply-templates> </xsl:template>**

**<xsl:template match="person"> <xsl:variable name="junk1" select="java:add (\$panel, java:java.awt.Label.new (string(@first)))"/>**

**<xsl:variable name="junk2" select="java:add (\$panel, java:java.awt.Label.new (string(@last)))"/> </xsl:template>**

**</xsl:stylesheet>**

**Leading the Wave** of Open Source

**Rony G. Flatscher 19 and 19 and 19 and 19 and 19 and 19 and 19 and 19 and 19 and 19 and 19 and 19 and 19 and 19** 

## Using XSL as a Scripting Engine, 5 "table-data.xml"

#### **<?xml version="1.0"?>So Table Filler <data>**First Last **<person first="Sanjiva" last="Weerawarana"/> <person first="Matt" last="Duftler"/>** Anthony Elder **<person first="Paco" last="Curbera"/>** Henning Schmiedehausen **<person first="Sam" last="Ruby"/> <person first="Stephen" last="Boies"/>** Jackson **Kevin last="Samaranayake"/>**<br>last="Elder"/> Martin van den Bemt  $\leq$  **person** first="Anthony" **<person first="Kevin" last="Jackson"/>** Matt Duffler **<person first="Nandika" last="Jayawardana"/> <person first="Stefan" last="Bodewig"/>** Javawardana Nandika **<person first="Henning" last="Schmiedehausen"/>** Paco Curbera **<person first="Martin" last="van den Bemt"/>**  $\leq$ **person** first="Rony G." Rony G. Flatscher **</data>Sam** Ruby **Saniiva** java TableFiller style1.xsl table-data.xmlWeerawarana Sanka Samaranayake Stefan **Bodewig**

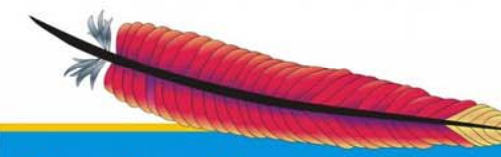

#### **Leading the Wave** of Open Source

Stephen

**Boies** 

# Java (BSF)  $\leftrightarrow$  C++

- BSF is a Java framework
- There are plenty of scripting languages that are not implemented in Java, but in C or C++
- It would be just great to be able to employ all such scripting languages by Java via BSF!
- In addition, it would become possible for such scripting languages to *use all of Java as a huge external function* library which has been ported to all major operating systems already!

**Leading the Wave** of Open Source

#### Rexx

# A Non-Java Scripting Language

- Rexx
	- 1979 by Mike F. Cowlishaw (IBM)
		- Goal for devising a "**human centric**" scripting language
			- "Everything is a string"
			- Small language (stable set of builtin functions)
			- Easy syntax (almost like pseudo-code!)
				- $\rightarrow$  *End-user programming* possible !
		- Originally to replace the awkward "EXEC II" on mainframes
	- ANSI Rexx standard in 1996
	- Available for practically all operating systems, e.g.
		- AmigaOS, AIX, DOS, IBM mainframe OS, Linux, MacOSX, OS/2, Solaris, Windows, …

**Leading the Wave** of Open Source

#### ooRexx

# A Non-Java Scripting Language

- $\bullet$  Non-profit "Rexx Language Association (RexxLA)"
	- Fall 2004: Received the source code for IBM's commercial Object REXX
	- Spring 2005: Released "ooRexx 3.0" as FOSS (free & open source)
	- November 2007: Released "ooRexx 3.2" (a very significant update)
- Fully compatible with Rexx
- Adds a powerful object-oriented model
	- "Everything is an object"
	- Metaclasses, Reflection, Multiple-inheritance, Unknown-mechanism, One-off objects, ...
	- Easy syntax (almost like pseudo-code!)
		- $\rightarrow$  *End-user programming* possible as well !
	- Still a small and easy to learn language
	- Available pre-compiled for, e.g.
		- AIX, Linux, MacOSX, Solaris, Windows
- Implemented in C++

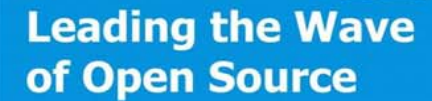

•

**Rony G. Flatscher 23 Contract Contract Contract Contract Contract Contract Contract Contract Contract Contract Contract Contract Contract Contract Contract Contract Contract Contract Contract Contract Contract Contract** 

# "BSF4Rexx" - A BSF Engine (Bridging Java and C++)

•Java (BSF) <sup>↔</sup> C++

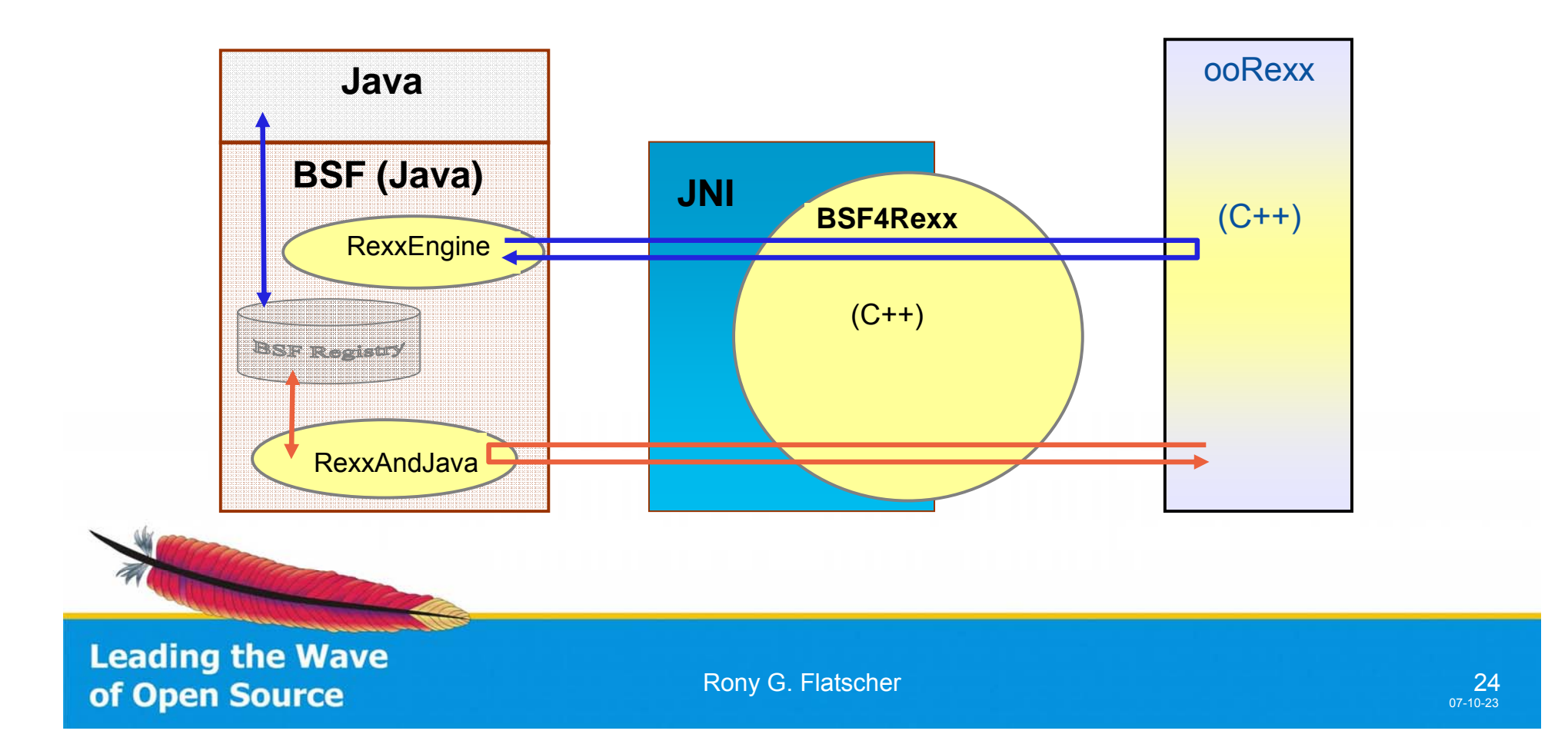

#### BSF4Rexx, An Example ooRexx Using Java

**call**

**bsf.cls /\* get ooRexx support for BSF \*/**

- **s=bsf.loadClass("java.lang.System") /\* load the Java System class object \*/**
- **say s~getProperty("java.version") /\* get and output Java version \*/**

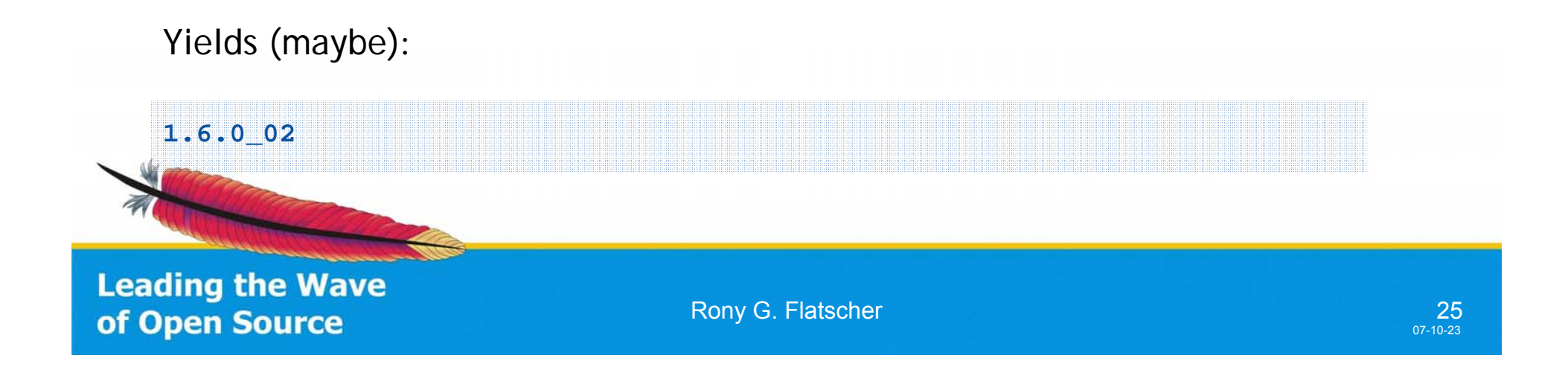

#### "ScriptedUI.java" (cont'd), 5 (ooRexx Client, "ui.rex")

**/\* filename "ui.rex" (ooRexx) \*/ /\* pick up the center panel bean \*/ p = bsf.lookupBean("centerPanel") /\* set the layout manager to border \*/ p~setLayout(.bsf~new("java.awt.BorderLayout")) /\* add a few things \*/ p~add("Center", .bsf~new("java.awt.Label", "Middle from ooRexx")) p~add("North", .bsf~new("java.awt.TextField", "North text from ooRexx")) p~add("South", .bsf~new("java.awt.TextField", "South text from ooRexx")) p~add("East", .bsf~new("java.awt.Button", "Inner east text from ooRexx")) p~add("West", .bsf~new("java.awt.Button", "Inner west text from ooRexx")) /\* configure p a bit \*/ p~setBackground(.bsf~bsf.getStaticValue("java.awt.Color", "yellow")) p~getParent~setTitle("Hello from ooRexx (title reset from ooRexx)") ::requires BSF.CLS -- get ooRexx wrapper support for BSF**

**Leading the Wave** of Open Source

**Rony G. Flatscher 26 Contract Contract Contract Contract Contract Contract Contract Contract Contract Contract Contract Contract Contract Contract Contract Contract Contract Contract Contract Contract Contract Contract** 

# "ScriptedUI.java" (cont'd), 6

**java ScriptedUI ui.rex**

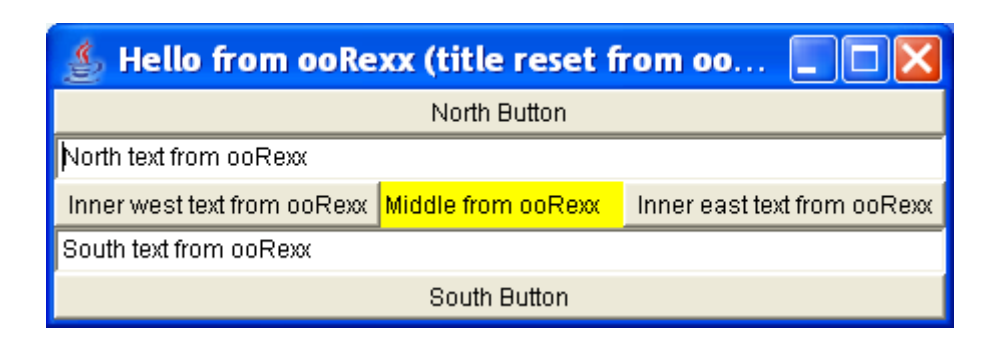

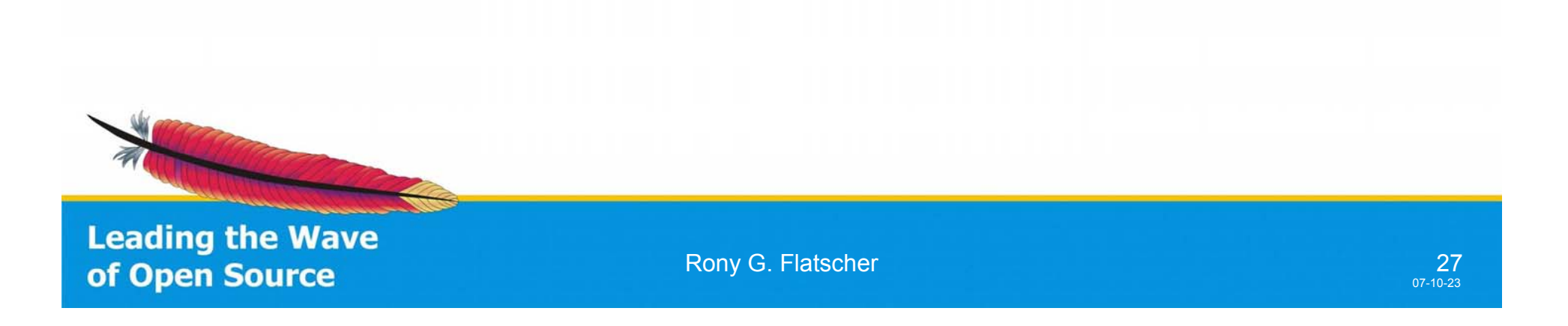

# $\mathsf{C++}\leftrightarrow \mathsf{Java}\ (\mathsf{BSF}) \leftrightarrow \mathsf{C++}$

- Observations
	- – Java has become one of the most important programming languages
	- – Non-Java applications start to supply Java interfaces to service Java programs
- Using BSF one could use *any* supported scripting language to interface with such applications without a need for a specific function library!

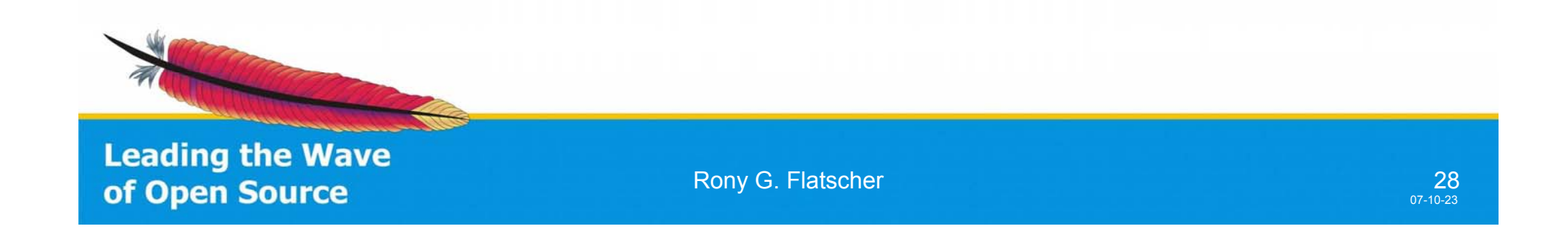

# Case Study StarOffice/OpenOffice.org

- Office-suite with OO-design to the core
	- Written in C++
	- –Multiplatform
	- *Many* filters (eg. Microsoft Office file formats)
- Sun bought StarDivision in 1999
	- Opensource version in 2001 released
	- http://www.**O**pen**O**ffice.**o**rg ("OOo")
	- → **Java (proxy) interfaces to the C++ classes!**

**Leading the Wave** of Open Source

# OOo "UNO" Architecture

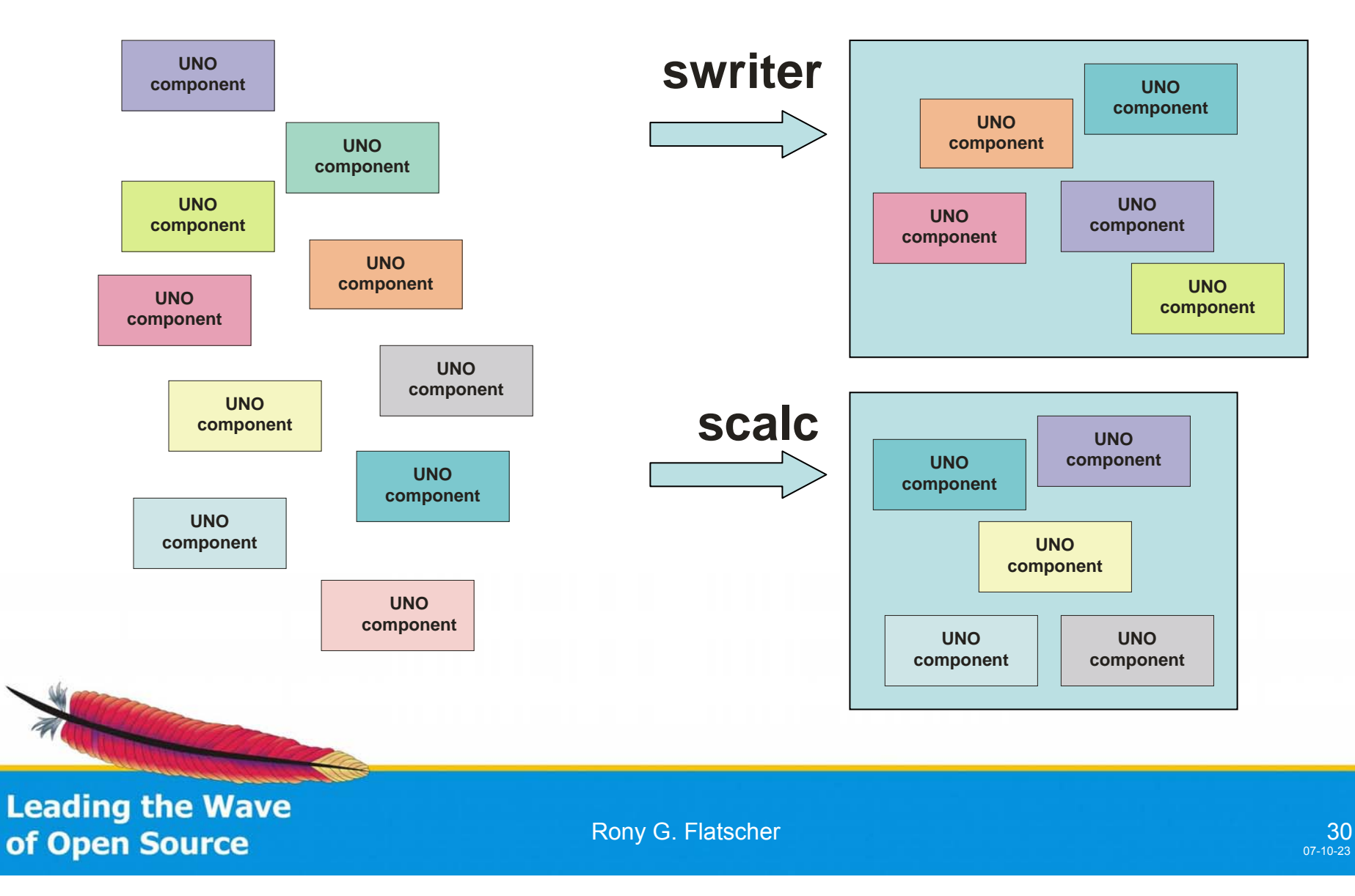

#### UNO Interaction

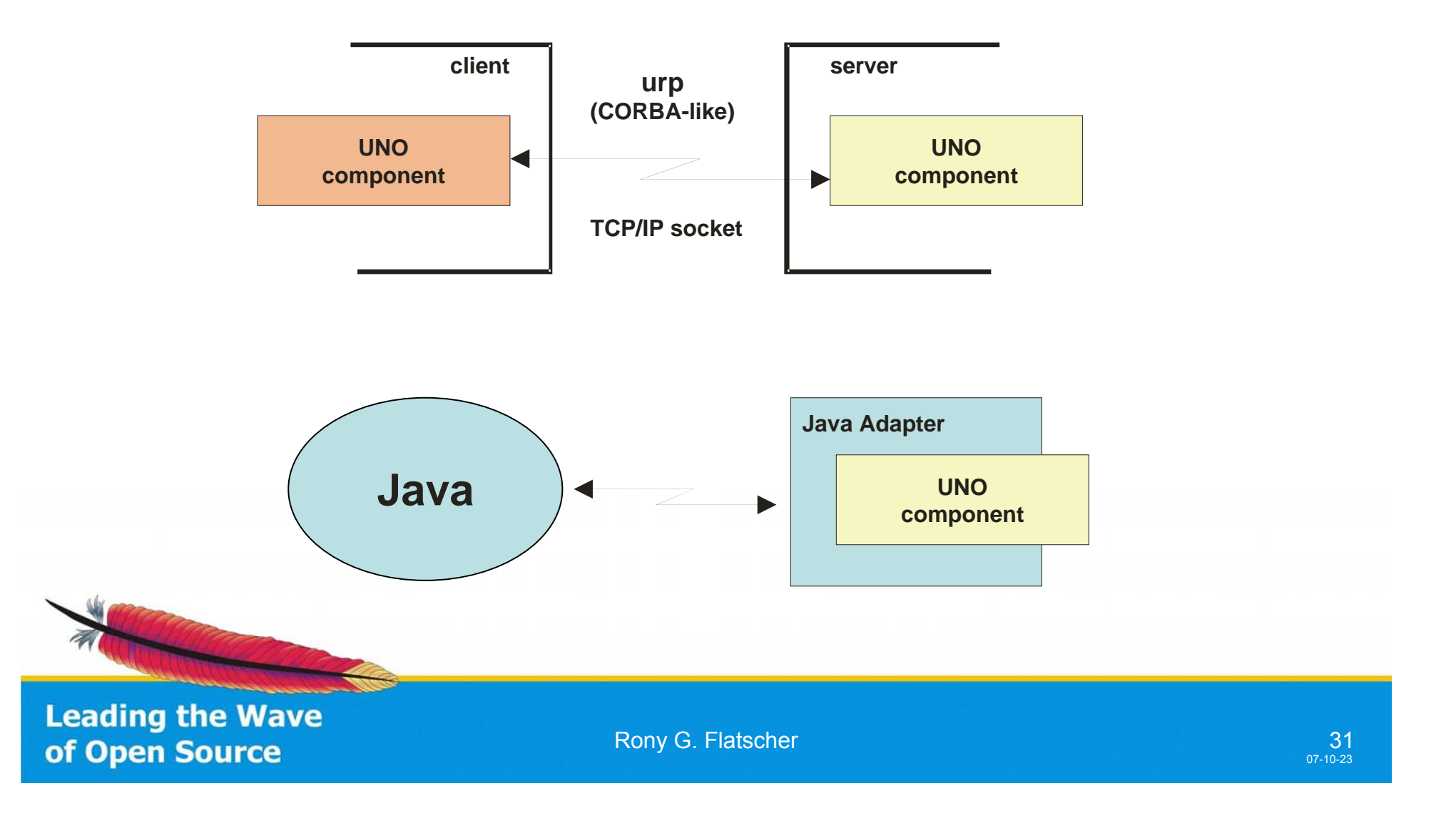

```
class OOoWithJava { // A Java program to create an empty word processor document with OOo 2.x
  public static void main (String args[]) {
    com.sun.star.frame.XDesktop xDesktop = null;
    com.sun.star.lang.XMultiComponentFactory xMCF = null;
```
**try {**

```
com.sun.star.uno.XComponentContext xContext = null;
```
**xContext = com.sun.star.comp.helper.Bootstrap.bootstrap();**

```
xMCF = xContext.getServiceManager();
```

```
if( xMCF != null ) {
```
**System.out.println("Connected to a running office ...");**

**Object oDesktop = xMCF.createInstanceWithContext("com.sun.star.frame.Desktop", xContext);**

**xDesktop = (com.sun.star.frame.XDesktop)**

```
com.sun.star.uno.UnoRuntime.queryInterface(com.sun.star.frame.XDesktop.class, oDesktop);
```
**com.sun.star.frame.XComponentLoader xComponentLoader = (com.sun.star.frame.XComponentLoader) com.sun.star.uno.UnoRuntime.queryInterface(com.sun.star.frame.XComponentLoader.class, xDesktop);**

**com.sun.star.beans.PropertyValue xEmptyArgs[] = // empty property array new com.sun.star.beans.PropertyValue[0];**

```
String url="private:factory/swriter";
com.sun.star.lang.XComponent xComponent = // text document
      xComponentLoader.loadComponentFromURL(url, "_blank", 0, xEmptyArgs);
```

```
}
  else System.out.println("Not able to create desktop object.");
}
```

```
catch( Exception e) { e.printStackTrace(System.err);
                      System.exit(1); }
System.err.println("Successful run.");
```
**System.exit(0);**

#### **}** A Java Program to Create an Empty OOo Word Processor Document

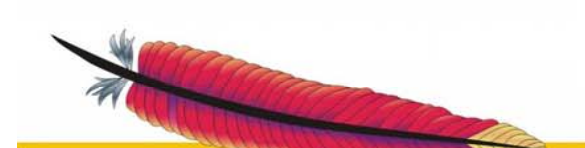

**Leading the Wave** of Open Source

**}**

#### An Empty Text Document

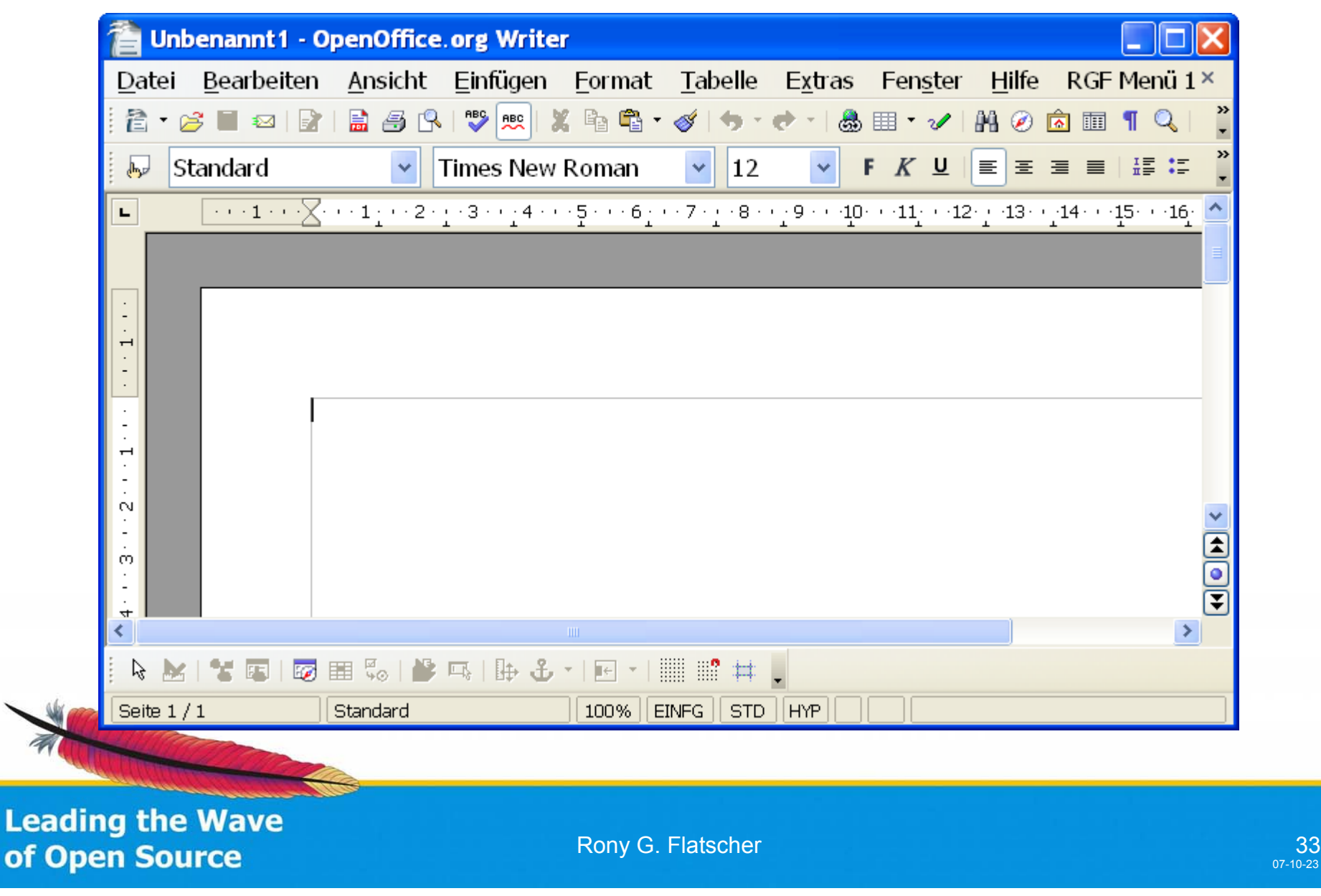

**xCompLoader = UNO.createDesktop() ~XDesktop ~XComponentLoader**

**url="private:factory/swriter"**

**xWriterComp = xCompLoader~loadComponentFromURL(url, "\_blank", 0, .UNO~noProps)**

**say "Successful run."**

**::requires UNO.CLS /\* get the ooRexx UNO support, which uses BSF \*/**

#### An ooRexx Program to Create an Empty OOo Word Processor Document Taking Advantage of BSF

**Leading the Wave** of Open Source

# Some Observations

- The ooRexx program is considerably smaller and as a result more ledgible, because
	- No explicit need for type casting
		- A strongly typed language like Java needs to employ "queryInterface(interfaceClass, UNO\_Object)" over and over again
	- ooRexx Module "UNO.CLS" includes
		- Simple routines for recurrent tasks like creating the OOo desktop
		- A Mechanism to allow for sending interface queries as plain (unqualified) ooRexx messages

**Leading the Wave** of Open Source

# OOo: Creating a Text Document *With* Content

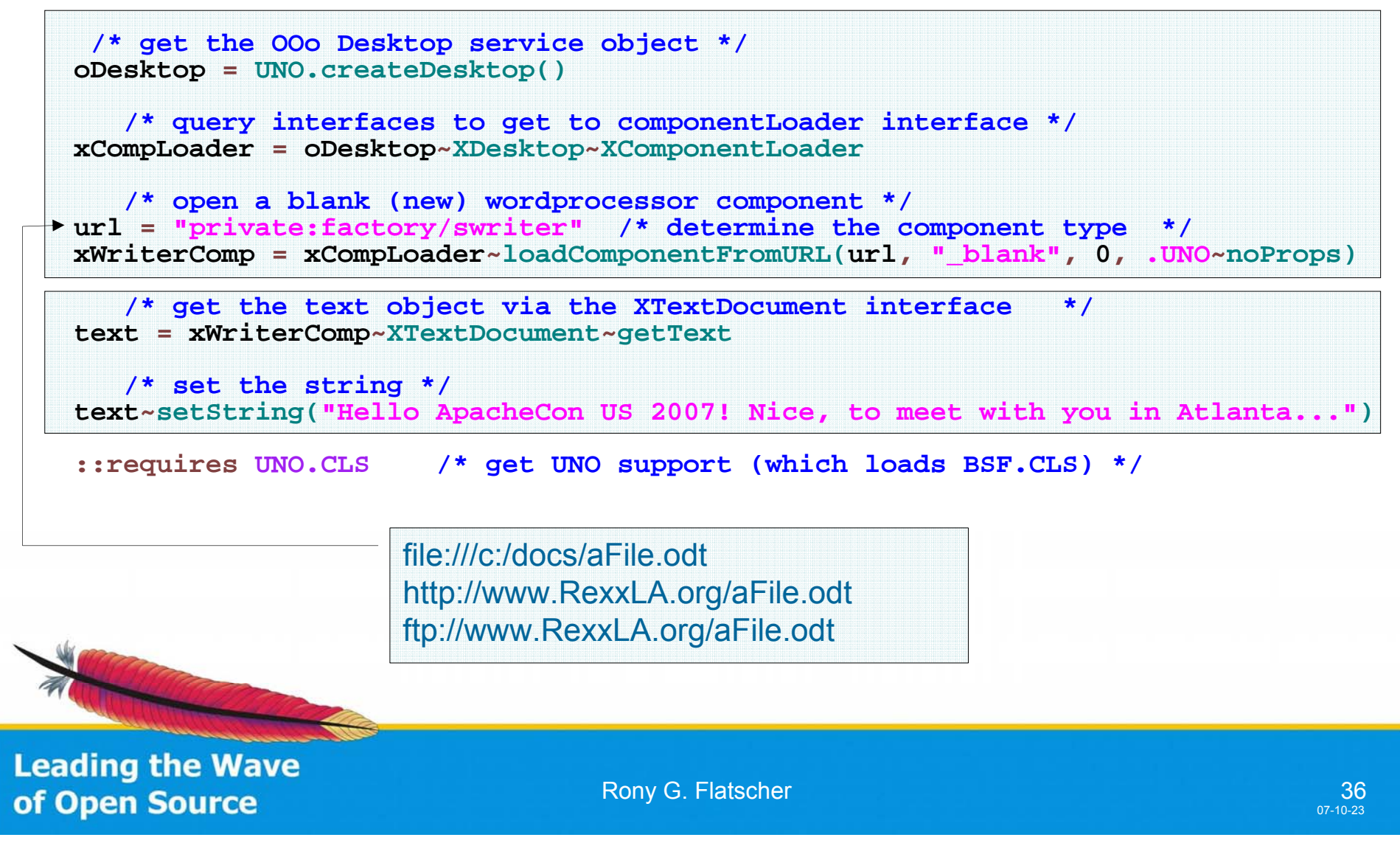

# OOo: Creating a Text Document

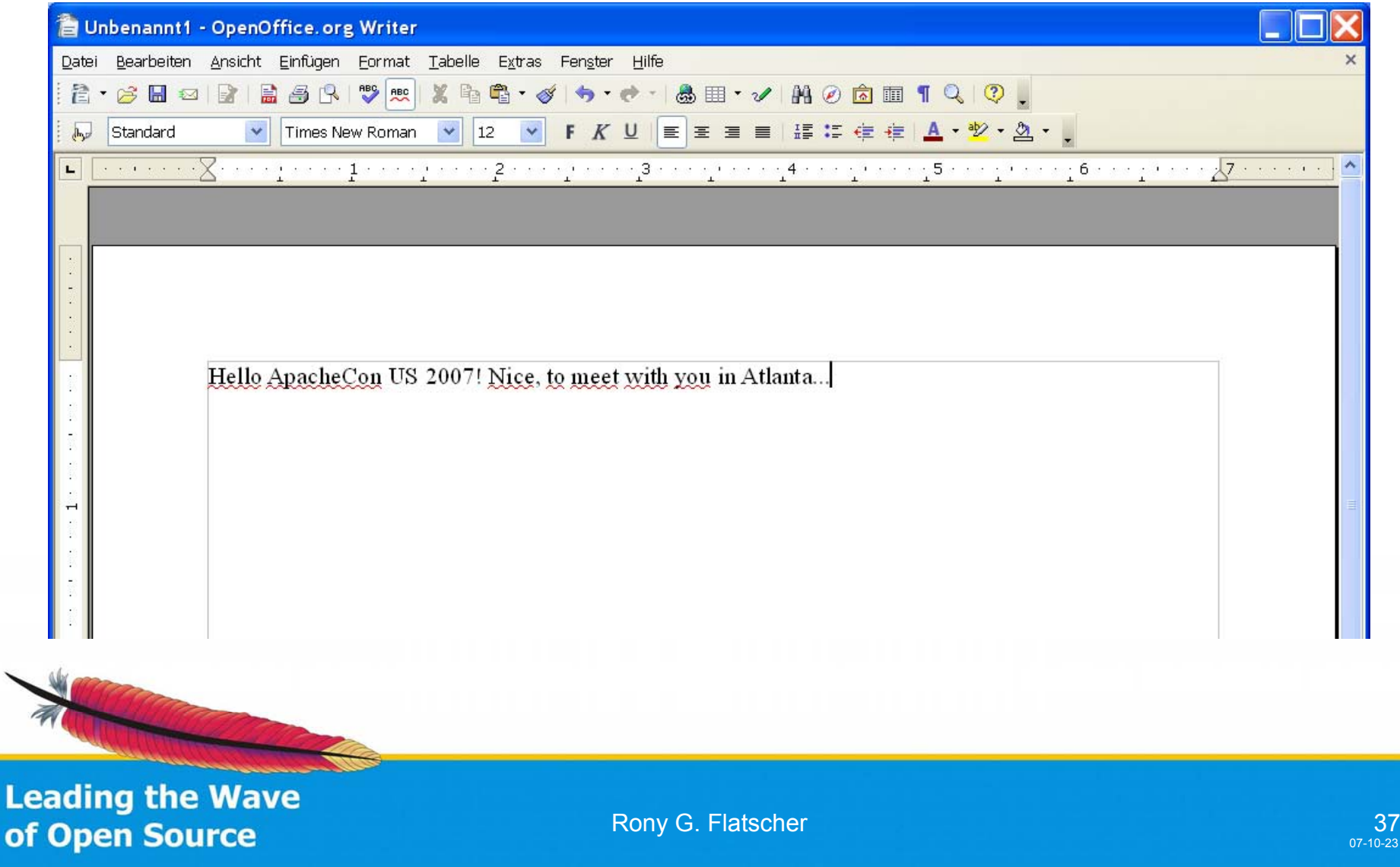

# OpenOffice.org – BSF Macros!

- Since OOo version 2.0 (Introduced Fall 2005)
	- Incorporates a *Java-based OOo Scripting Framework!*
	- Allows OOo to deploy scripting languages, which are created/supplied by third parties
		- Enables the creation of macros that can be run against any OOo UNO component
		- The OOo scripting framework supplies the components as arguments for which the macro should run/got invoked
	- *Using Jakarta's BSF one can incorporate any of the BSF engines to be used as a macro language for OOo !*

**Leading the Wave** of Open Source

#### ooRexx as an OOo Macro Language

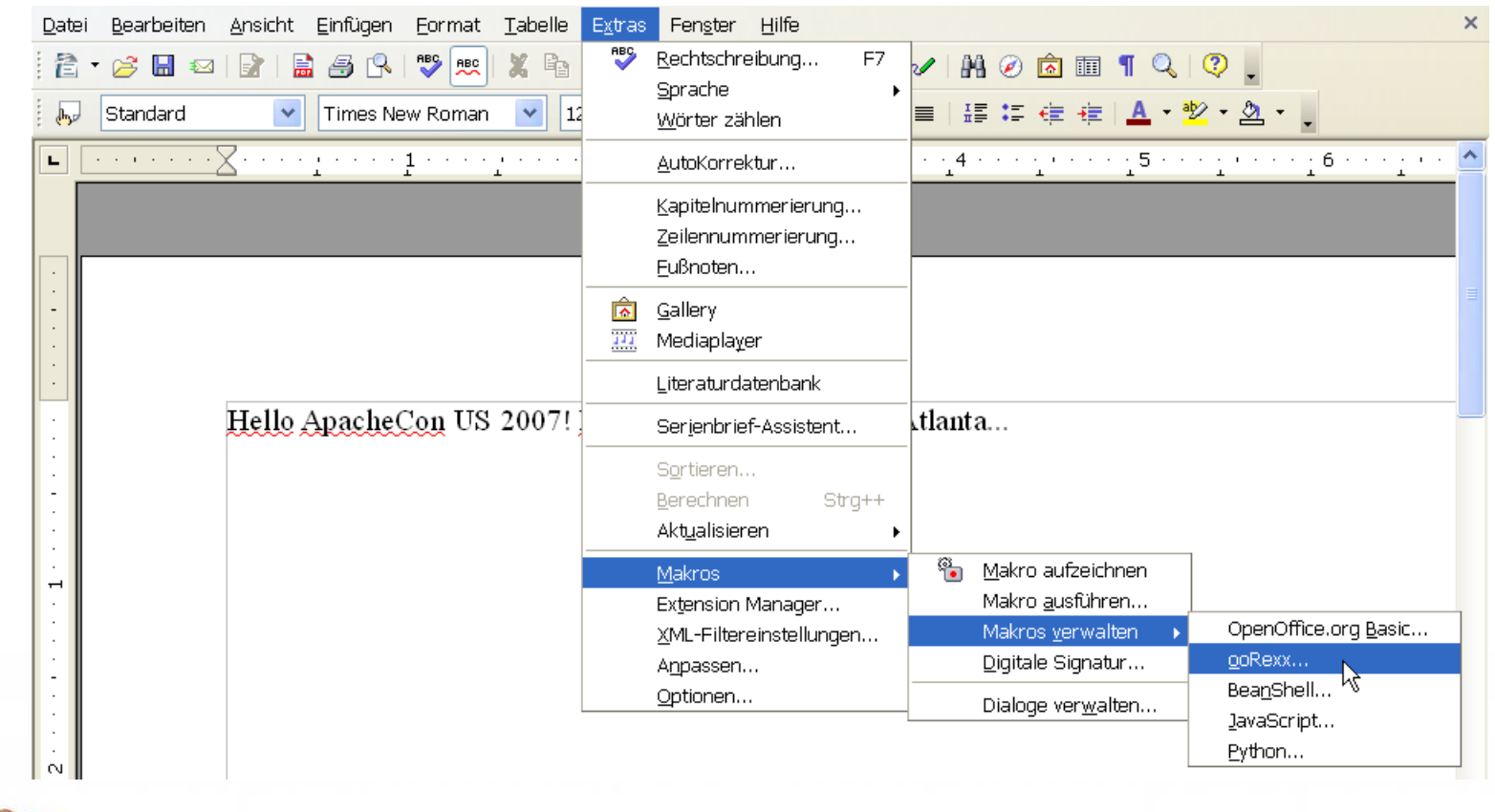

**Leading the Wave** of Open Source

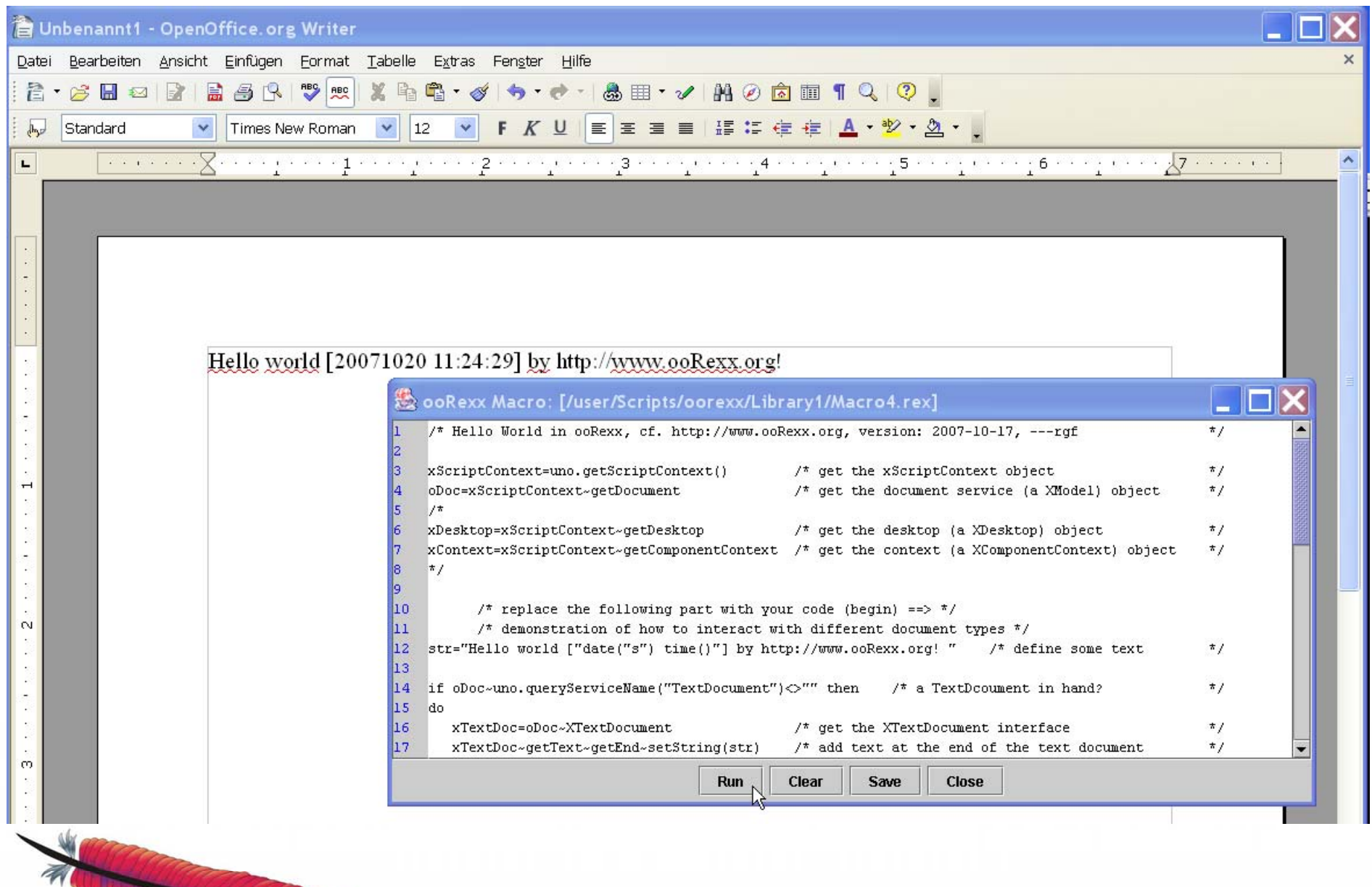

**Leading the Wave of Open Source** 

# Add *Your* BSF Scripting Language as a Macro Language to OOo

- If you are interested in using your favorite scripting language in OpenOffice, you can!
	- Look at the current Rexx implementation for the OOo scripting framework which uses BSF (pure Java)
	- Copy the few existing files to a new subdirectory
		- Java programs plus one template file containing a template program in your scripting language of choice
	- Change the name of the scripting language in a few places to match your scripting language of choice, adapt the Manifest file accordingly, and
		- … you should be done!

**Leading the Wave** of Open Source

# $\overline{\mathbf{S}}$ CNC  $\overline{\phantom{a}}$

# Upcoming BSF 3.0

#### JSR-223/Java 1.6 Scripting

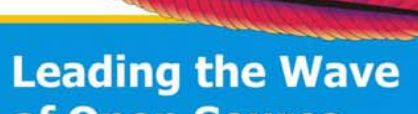

of Open Source

#### Upcoming BSF 3.0 An Implementation of JSR-223, 1

- JSR-223
	- – Task: create a scripting framework for Java
		- Sun's original motivation: create support for PHP
			- "JSR-000223: Scripting Pages in Java Web Applications"
		- Final title: "JSR 223: Scripting for the Java Platform"
		- Apache Jakarta BSF committers (Victor Orlikowski, IBM; Rony G. Flatscher, WU Wien) served as experts
	- –Work started in 2003, ended last year (2006)

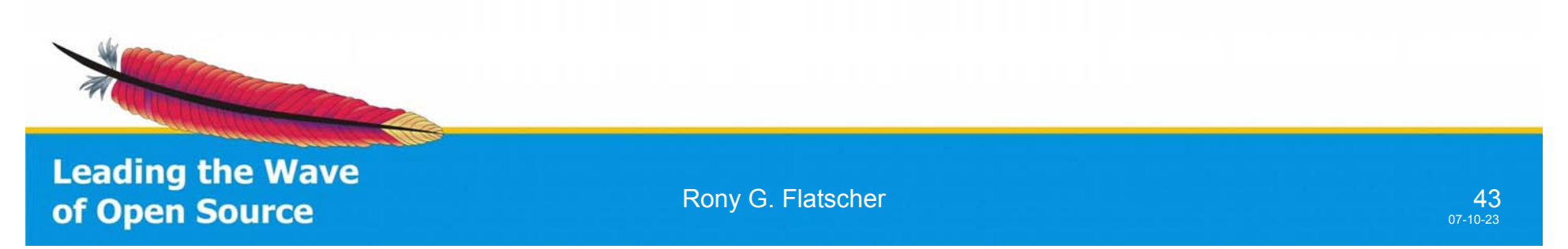

# Upcoming BSF 3.0 An Implementation of JSR-223, 2

- JSR-223
	- – Results (reference implementation) used by Sun to implement the Java scripting framework for Java 1.6
		- Cf. Java 1.6 package named "javax.script"
		- At the end of the development changes got introduced to the interfaces to "take advantage of Java 1.6 features"
			- Results therefore suggest that JSR-223 scripting would only be available in Java 1.6 and up … however …

**Leading the Wave** of Open Source

# Upcoming BSF 3.0 An Implementation of JSR-223, 3

- BSF 3.0 (currently in beta)
	- –Opensource implemention of JSR-223
	- – Allows deploying "javax.script" with *earlier versions of Java*, starting with Java 1.4
		- $\rightarrow$  No need to upgrade deployed Java installations to Java 1.6
		- $\rightarrow$  Ability to enhance existing, deployed installation with scripting capabilities without being forced to upgrade to 1.6
		- $\rightarrow$  Java applications that employ JSR-223 scripting can be deployed also among Java 1.4 and 1.5 installations!
		- $\rightarrow$  No dependency on Java 1.6 at all
			- However, Java 1.4 and 1.5 programs using BSF 3.0 will run under Java 1.6 and higher by using Java 1.6 "javax.script" package

**Leading the Wave** of Open Source

#### BSF 3.0/JSR-223 in a Nutshell: Java Invoking a Javascript Script

**import javax.script.\*;** // BSF 3.0 support using JSR-223/Java 1.6 package name

/\*\* Java program that shows the easyness of deploying scripts with BSF 3.0/JSR-223. \*/ **public class** Test\_BSF3

```
/** Running in-line defined scripts. */
public static void main (String[] args) {
```
ScriptEngineManager mgr = **new** ScriptEngineManager ();

ScriptEngine jsEngine = mgr.getEngineByName("javascript"); String scriptCode = "java.lang.System.out.println(\"JavaScript was here!\");"; jsEngine.eval(scriptCode);

} **catch** (Exception e) {e.printStackTrace();}

JavaScript was here!

**Leading the Wave** of Open Source

}

}

{

**try** {

**Rony G. Flatscher 46** and the state of the state of the state of the state of the state of the state of the state of the state of the state of the state of the state of the state of the state of the state of the state of

# "ScriptedUI\_BSF3.java", 1 (Java Host)

… cut …

import javax.script.\*; // BSF 3.0 support using JSR-223 package name

**public class** ScriptedUI\_BSF3 {

ScriptEngineManager mgr = **new** ScriptEngineManager ();

**public** ScriptedUI\_BSF3 (String fileName) { Frame f = **new** Frame ("Application's Main Frame");

… cut …

Panel p = **new** Panel (); f.add ("Center", p); f.add ("North", **new** Button ("North Button")); f.add ("South", **new** Button ("South Button"));

// set up scripting stuff, pre-register Panel object "p"

**try** {

// extract fileType, get respective engine String fileType=fileName.substring(fileName.lastIndexOf('.')+1); ScriptEngine engine =mgr.getEngineByExtension(fileType);

engine.put ("p", p); // register Java object with the scripting engine under the name "p"

#### // exec script engine code to do its thing for this

FileReader in = **new** FileReader (fileName);

String script = getStringFromReader (in); // get script code

engine.eval(script); // execute script

… cut …

**Leading the Wave** of Open Source

**Rony G. Flatscher 47 Analysis Constantine Constantine A7 47** 

#### "ScriptedUI\_BSF3.java", 2 (Javascript Client, "ui\_bsf3.js")

```
/* filename "ui_bsf3.js" (JavaScript) */
   /* picking up the Java Panel object not necessary anymore!
      "p" (a Java Panel object) gets registered with the
      JavaScript engine right before the script gets invoked! */
   /* set the layout manager to border */
p.setLayout (new java.awt.BorderLayout ()); 
   /* add a few things */
p.add ("Center", new java.awt.Label ("Middle from JavaScript"));
p.add ("North", new java.awt.TextField ("north text from JavaScript"));
p.add ("South", new java.awt.TextField ("south text from JavaScript"));
p.add ("East", new java.awt.Button ("inner east from JavaScript"));
p.add ("West", new java.awt.Button ("inner west from JavaScript"));
   /* configure p a bit */
p.setBackground (java.awt.Color.red);
   /* configure the frame that p is in */
f = p.getParent ();
f.setTitle ("Hello from \"ui_bsf3.js\" (JavaScript)");
```
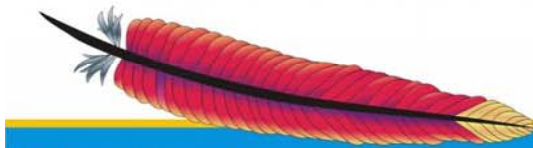

**Leading the Wave** of Open Source

**Rony G. Flatscher 48 All 2009 C. Flatscher 48** 

# "ScriptedUI\_BSF3.java", 4

**java ScriptedUI\_BSF3 ui\_bsf3.js**

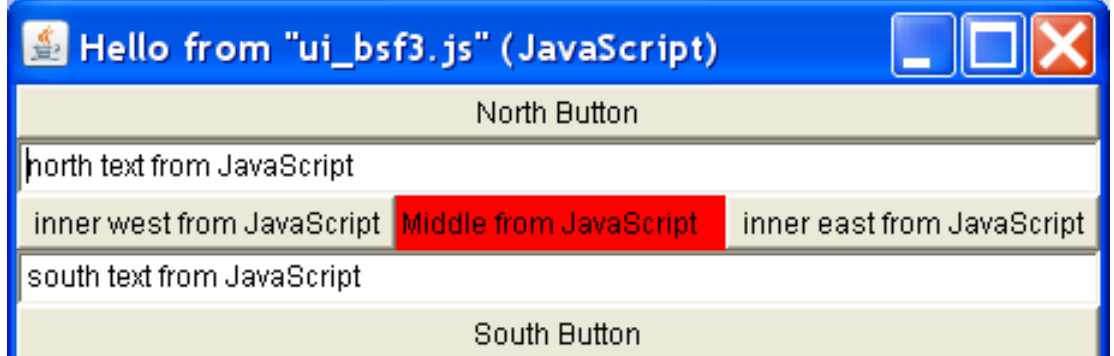

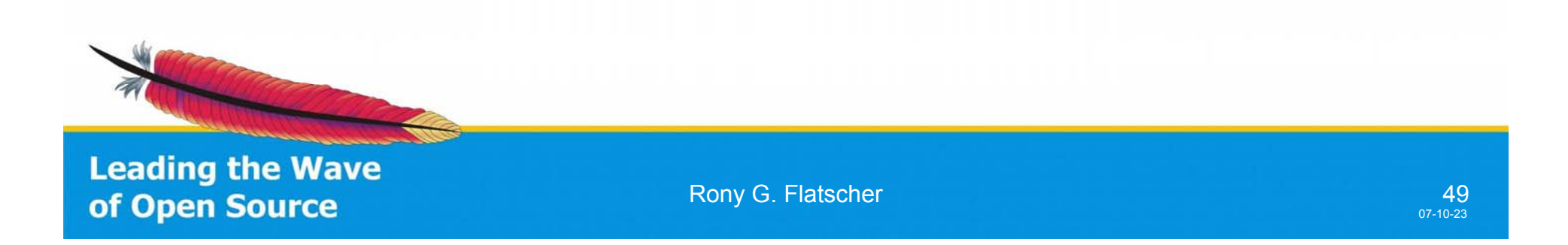

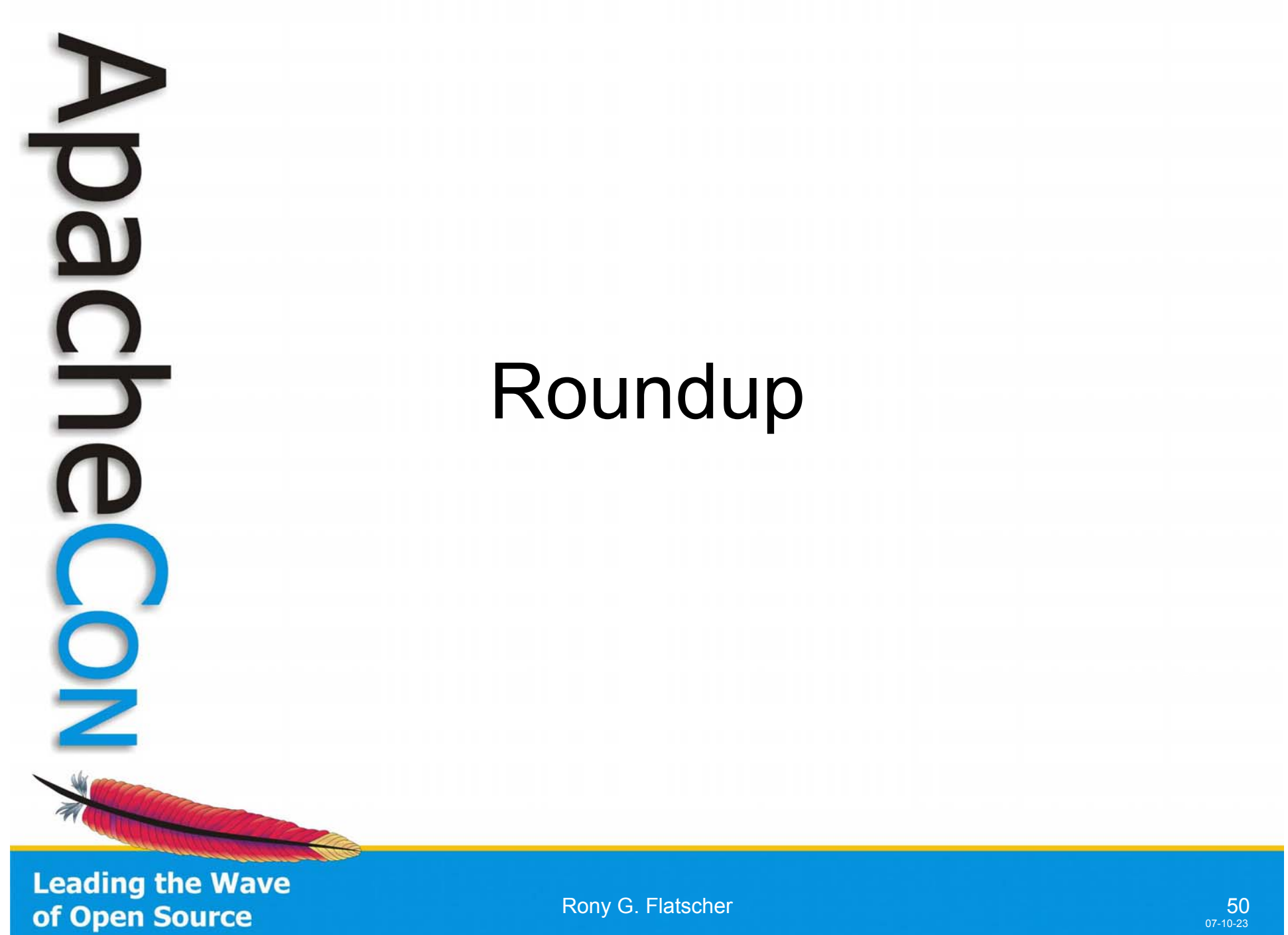

# Roundup, 1

- Jakarta BSF 2.4
	- **Great** enabling technology
	- Easy to use from Java
		- Couldn't possibly get easier
		- *No excuse that Java applications do not supply (open platform) scripting to their users/customers!*
	- Quite a number of available scripting languages
		- Easy to add new scripting languages thanks to the BSF framework
			- Cf. <http://jakarta.apache.org/bsf>
		- You can even use JSR-223/Java 1.6 scripting engines!
			- Cf. Apache Incubator "Tuscany" sandbox ("JSR223BSFEngine.java", author: Ant Elder)

**Leading the Wave** of Open Source

**Rony G. Flatscher 51 Billion** 51

# Roundup, 2

- Jakarta BSF 2.4
	- – Apache projects allow to take advantage of Jakarta BSF (e.g. ant, Taglibs, Xalan) for *your* benefit!
		- Just look for the documentation and examples
	- – The BSF 2.4 scripting framework could be even compiled for Java 1.3
- Upcoming BSF 3.0
	- –Opensource implementation of JSR-223
	- –Allows deploying "javax.script" on earlier Java versions
	- Java applications can take advantage of JSR-223
		- scripting without being forced to upgrade to Java 1.6 !

**Leading the Wave** of Open Source

# Links

- •http://jakarta.apache.org/bsf
- •http://ant.apache.org/manual/OptionalTasks/script.html
- •http://jakarta.apache.org/taglibs/index.html
- •http://jakarta.apache.org/taglibs/doc/bsf-doc/index.html
- •http://xml.apache.org/xalan-j/extensions.html
- •http://jcp.org/en/jsr/detail?id=223
- •http://wi.wu-wien.ac.at/rgf/rexx/bsf4rexx/current/
- •http://www.ooRexx.org
- •news:comp.lang.rexx
- •http://www.RexxLA.org
- •http://www.OpenOffice.org
- •http://api.openoffice.org/SDK/
- •http://codesnippets.services.openoffice.org/
- •http://wi.wu-wien.ac.at/rgf/diplomarbeiten

**Leading the Wave** of Open Source